# Human Resources - Setup AiM

# 2020

*Need help: call IMS 862-3388 https://sscaimapp.assetworks.com/fmax*

Human Resources - Setup - 1

# **Table of Contents**

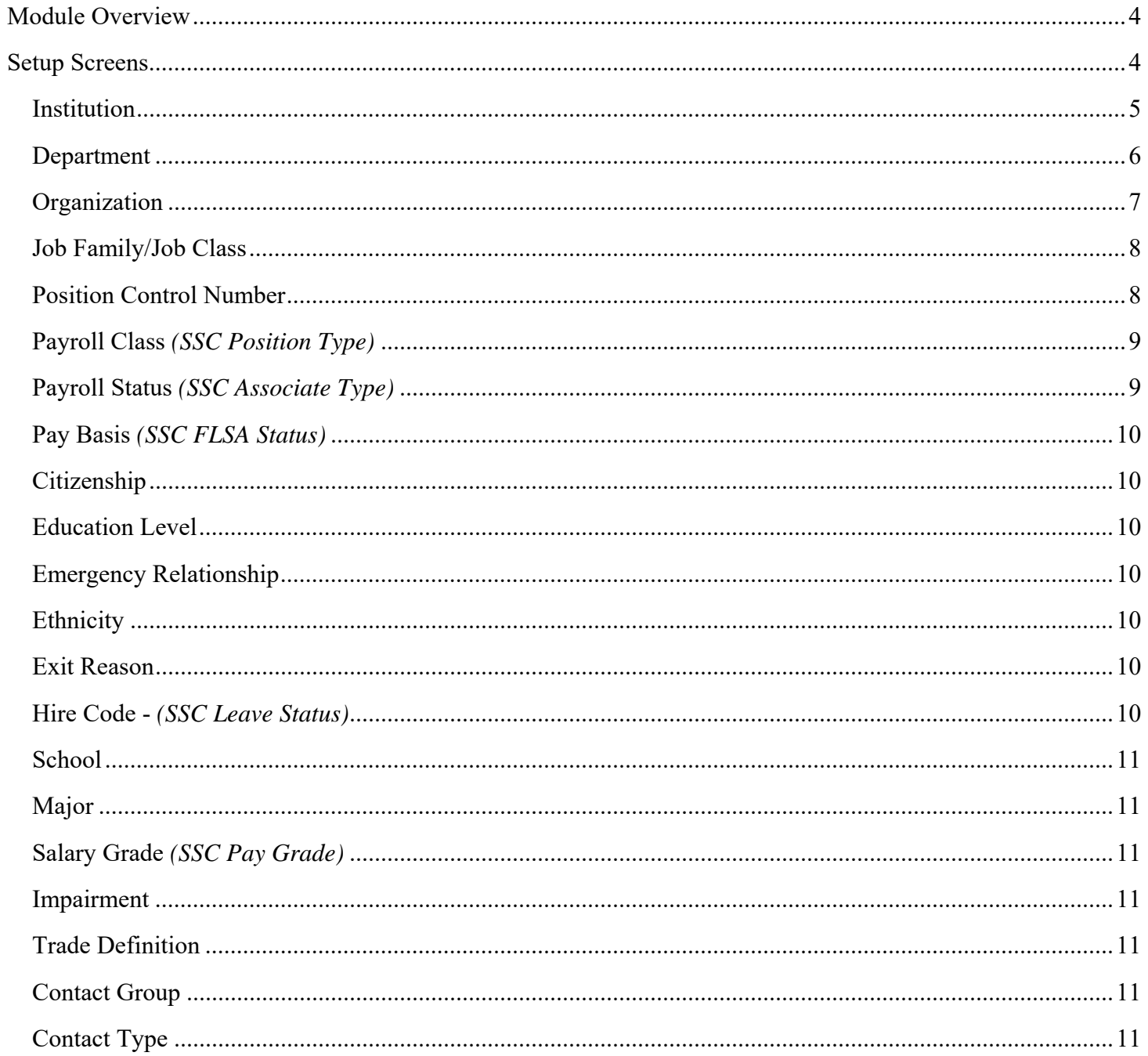

# **Module Overview**

The Human Resources Module is where employee data and shop data is entered. Functions performed in this module include –

- Shop Setup
- Employee Profile
- Labor Rates
- Organization Setup
- Training

*Permissions can be setup to limit who can see confidential data.* 

# **Setup Screens**

Many of the Human Resource setup screens are optional and have no functionality in AiM. They are designed to document information if AiM is the only employee tracking and payroll system. They are also used to interface with external payroll systems. However, if the data needs to appear on an employee record, the setup must be completed first.

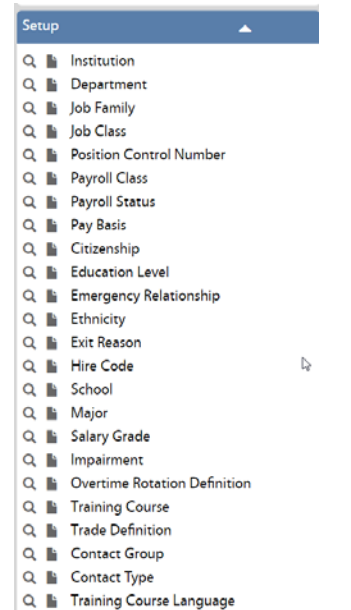

### **Institution**

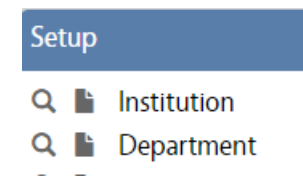

Institution is the top tier of the organization hierarchy. Usually this is setup during initial system setup. This setup is required throughout AiM.

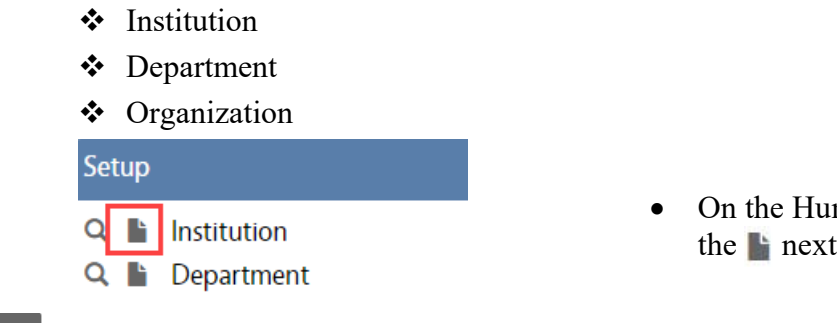

man Resources Setup Menu, click to Institution

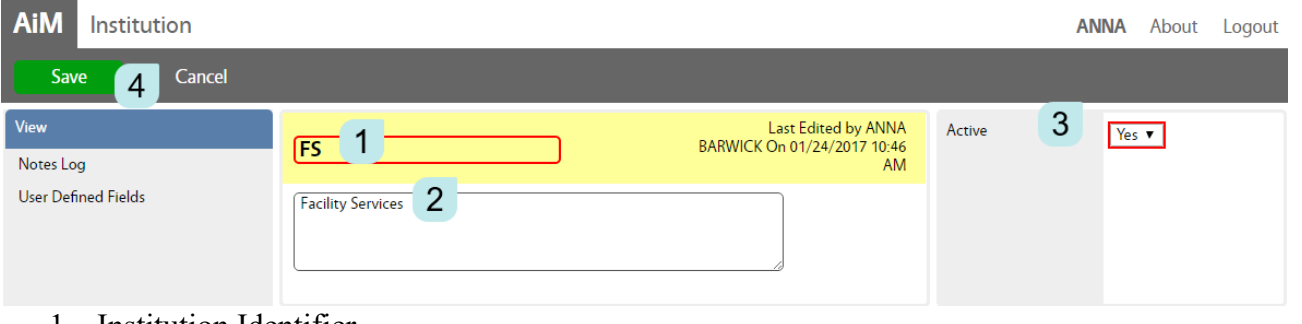

- 1. Institution Identifier
- 2. Institution Description
- 3. Active or Inactive
- 4. Click Save

# **Department**

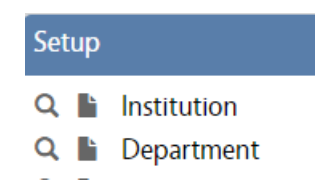

Department is the 2nd tier of the organization hierarchy. Usually this is setup during initial system setup. This setup is required throughout AiM.

- Institution
- Department
- Organization

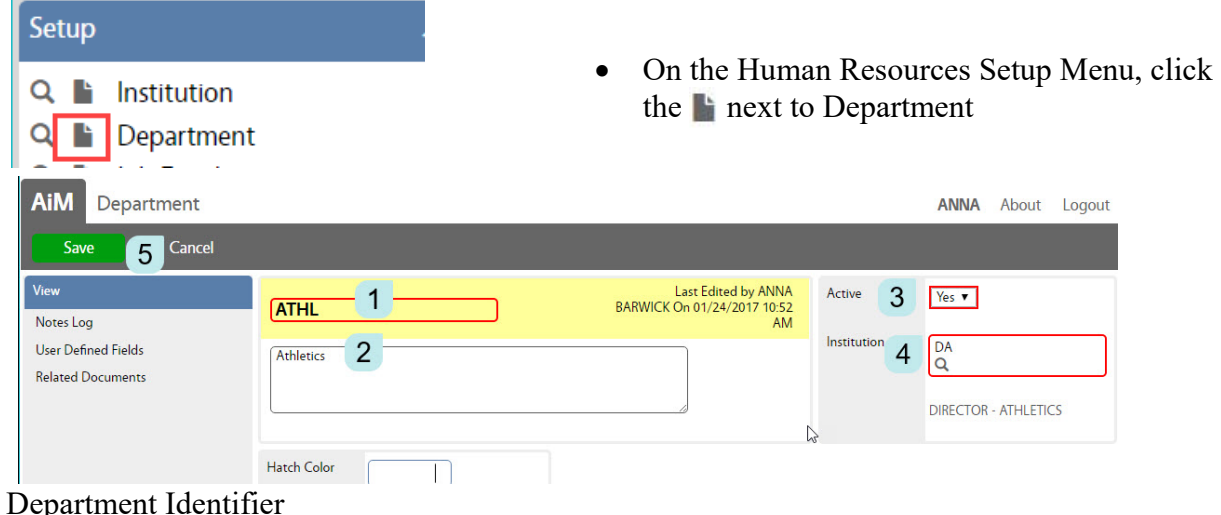

- 1. Department Identifier
- 2. Department Description
- 3. Active or Inactive
- 4. Institution Choosen from the previously setup Institutions
- 5. Click **Save**

### **Organization**

Organization is the 3rd tier of the organization hierarchy. Usually this is setup during initial system setup. Accounts can be tied to this level. This setup is required throughout AiM.

- ❖ Institution
- Department
- Organization

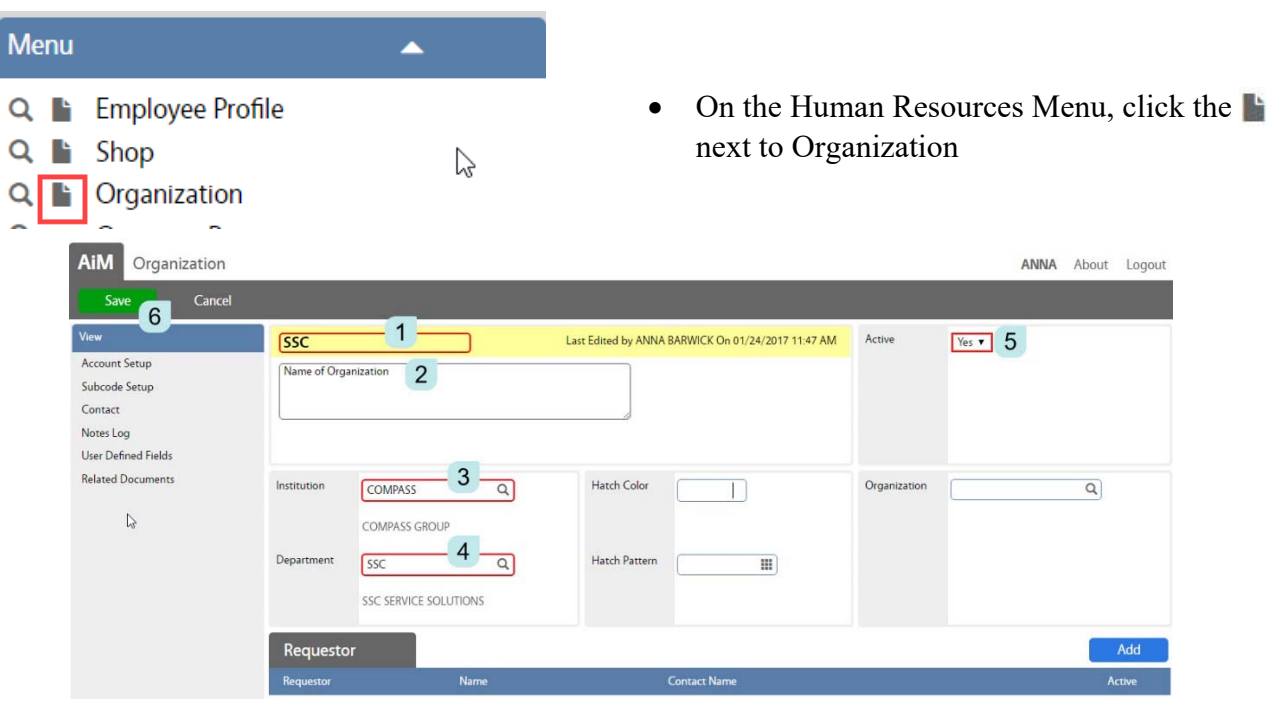

- 1. Organization Identifier (typically TAMU 4 letter code)
- 2. Organization Description
- 3. Institution Choosen from the previously setup Institutions
- 4. Departments Choosen from the previously setup Departments
- 5. Active or Inactive
- 6. Click

## **Job Family/Job Class**

- Job Family is a grouping of Job Classes.
- *SSC uses the Job Class on the Employee Profile to designate the Labor Rate for a Maintenance Shop Person.*
- A Job Class does not require a Job Family designation.
- Entry screens are bulk entry.

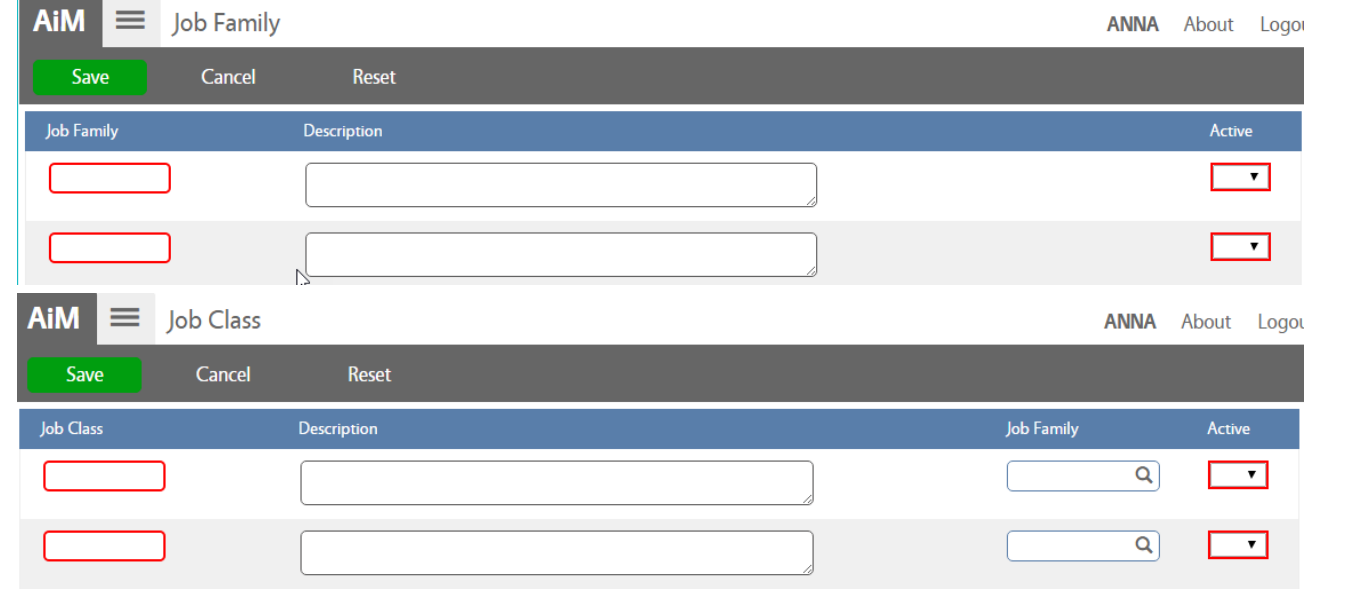

# **Position Control Number**

- The Position Control Number screen allows the organization to track hiring information.
- It is tied to a specific Organization.
- It can be tied to a Job Class.
- It can be noted if the position is advertised.
- Position Control Number can then be tagged to an Employee Profile.
- User Defined Fields track
	- o Shop/Team
	- o Vacancy
	- o Position Type
		- **Permanent Full Time (PFT)**
		- **Permanent Part Time (PPT)**
		- **Temporary Full Time (TFT)**
		- Temporary Part Time (TPT)
	- o FLSA Status
		- **Exempt Salary**
		- Non Exempt
- o Pay Grade
- $\circ$  Job # (For posted positions)
- o Specialization
- o Offer Made To
- o Offer Date
- o Background Submitted
- o Background Passed
- o Expected Start Date
- o BG Check P/F Date
- o Notes
- o Required Driving

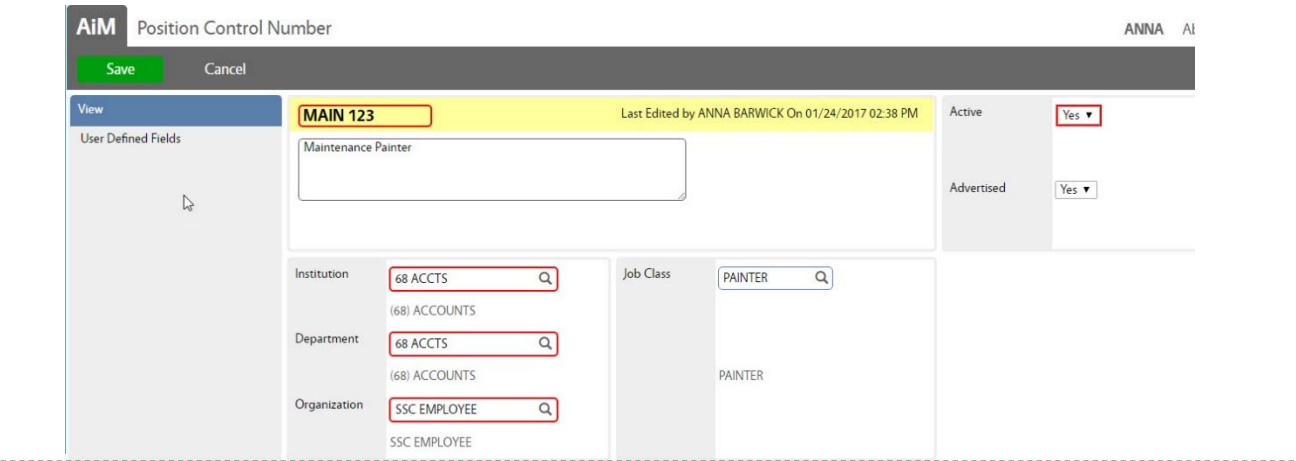

# **Payroll Class** *(SSC Position Type)*

Payroll Class is used to define the different payroll classes used by an organization such as Permanent Full Time (PFT), Permanent Part Time (PPT), Temporary Full Time (TFT), Temporary Part Time (TPT)

• Payroll Class is a bulk entry screen.

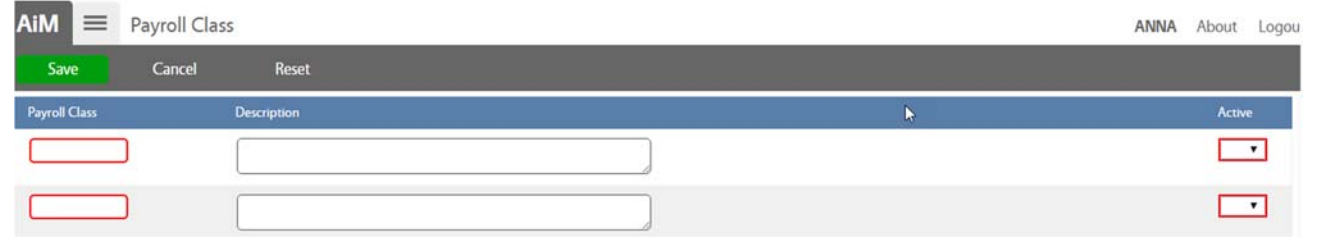

# **Payroll Status** *(SSC Associate Type)*

 Payroll Status is used to define the different payroll statuses for employees within the organization. (Transitioned or Nontransitioned)

- Each Payroll Status can be designated as an Active or Inactive status. This ties to a System Flag that can prevent Timecards from being entered if the person is in an Inactive Payroll Status.
- Payroll Status is a bulk entry screen.

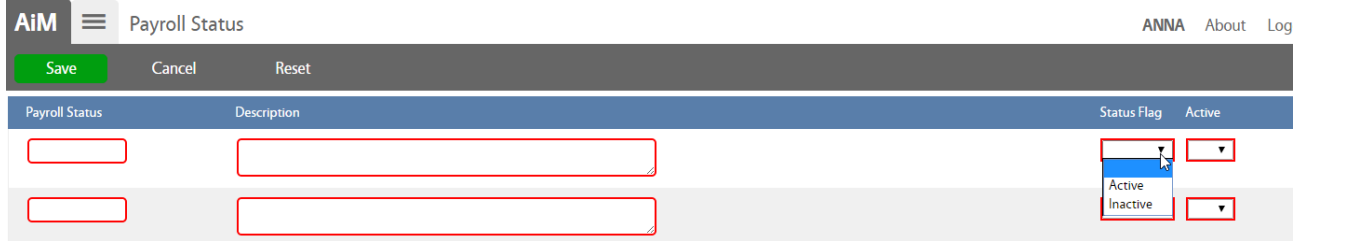

#### **Pay Basis** *(SSC FLSA Status)*

- Pay Basis is an additional field to document information about an employee's pay.
- The factor field is how many pay days in the year.
- It does not serve any specific functionality in AiM.
- It is a bulk entry screen.

#### **Citizenship**

- Used to define the different nationalities of an organizations employees.
- It is a bulk entry screen.

#### **Education Level**

- Used to document the level of education attained by an employee.
- It is a bulk entry screen.

# **Emergency Relationship**

- Used to identify the relationship between the employee and their emergency contact.
- It is a bulk entry screen.

#### **Ethnicity**

- Used to define/display the different ethnicity types for associating with employees within an organization
- It is a bulk entry screen.

#### **Exit Reason**

- Used to define/display the different reasons an employee departs from employment.
- It is a bulk entry screen.

#### **Hire Code -** *(SSC Leave Status)*

- Used to document company hiring information.
- It is a bulk entry screen.

# **School**

- Used to document the school an employee attended.
- Each school is setup on a separate screen.
- Can record School Name, City, and State.

# **Major**

- Identify the field of study for an employee.
- It is a bulk entry screen.

### **Salary Grade**

• Bulk entry screen to define/display salary grades with pay scales.

#### **Impairment**

Define impairments that might impact an employee.

# **Trade Definition**

- Identify specific trades the shop person can perform. Used for Work Planning and Scheduling.
- It is a bulk entry screen.

# **Contact Group**

- A group of Contact Types
- Used to identify the category of a contact. Ex: Proctor, Employee, etc.
- In order for this to be added to a Contact Profile, there must also be a Contact Type.

# **Contact Type**

- Used to identify the category of a contact. Ex: Proctor, Employee, etc.
- Can be added to the Contract Profile without the Contact Group.
- Designating "Allow Multiple" means that more than one can be added to a record.